## **ПРЕИМУЩЕСТВА РАЗРАБОТКИ ПРОГРАММНЫХ РЕШЕНИЙ С ИСПОЛЬЗОВАНИЕМ ДОПОЛНЕННОЙ РЕАЛЬНОСТИ В СРЕДЕ UNITY3D**

## *Дубинин Д.В.*

## *Белорусский государственный университет информатики и радиоэлектроники г. Минск, Республика Беларусь*

*Осипович В.С. – к.т.н., доцент*

Преимущества разработки приложений с использованием технологий дополненной реальности в среде Unity3D заключается в широком спектре инструментов, направленных на работу в этой сфере, простоте редактора Unity3D, наличию магазина заготовок, содержащего как платные, так и бесплатные готовые решения от других разработчиков.

Можно выделить три основных преимущества среды разработки Unity3D при работе с дополненной реальностью:

Наличие инструментов для работы с дополненной реальностью от официальных производителей устройств, поддерживающих данную технологию.

− Наличие открытого магазина заготовок. В магазине содержатся материалы, модули, 3D модели и готовые программные решения от разработчиков со всей планеты. Есть платный и бесплатный контент.

Простота работы с редактором Unity3D. Редактор имеет интуитивно понятный Drag'n'Drop интерфейс. Существует обширная база знаний, подготовленная компанией выпускающей Unity3D. В сети интернет существует большое количество обучающего материала с примерами.

Самые известные инструменты, используемые в работе с дополненной реальностью.

AR Foundation

Среда, созданная специально для разработки AR, позволяет создать приложение, а затем выпустить его на всех целевых мобильных AR-устройствах и гарнитурах. В состав среды включены базовые функции всех поддерживаемых платформ, а также реализованы уникальные особенности Unity, включая фотореалистичный рендеринг, физику, оптимизацию под конкретные устройства и многое другое[1].

Unity MARS

Unity MARS предоставляет AR-разработчикам в самых разных отраслях специализированные инструменты и удобные процессы создания AR-приложений, интеллектуально взаимодействующих с реальным миром[1].

XR Interaction Toolkit

Позволяет повысить интерактивность AR-приложений. Добавление компонентов простым перетаскиванием в сцену — программирование взаимодействий объектов с нуля больше не требуется[1].

Instant AR

Быстрое создание разнообразного и быстродейстующего AR-контент и приложения, которые будут занимать мало места, легко загружаться и быстро работать.

Так же среди технических преимуществ есть возможность использования разработанные в среде Unity материалы как внешней библиотеки в нативных приложениях (написанных без использования редактора Unity3D).

В Unity есть стандартные заготовки (по умолчанию входят в комплект поставки, опционально могут быть исключены пользователем во время установки Unity3D).

Дополнительные заготовки можно скачать в Unity Asset Store. Это официальный магазин, где можно найти как платные, так и бесплатные компоненты для разрабатываемых приложений. Возможно выбрать категории и нужное измерение. Заранее можно узнать, что входит в набор, а также проверить, поддерживается ли он в используемой версии Unity[2].

Спрайты, звуки и модели подходят практически для всех версий Unity. Проблемы с совместимостью могут быть у скриптов, эффектов, префабов и анимации.

В Asset Store можно зайти прямо из редактора Unity.

Если используется старая версия Unity, возможно указать фильтр поиска только совместимых наборов.

В редакторе Unity используется Drag'nDrop интерфейс для разработки.

Главное окно редактора состоит из окон с вкладками, которые можно переставлять, группировать, отсоединять и закреплять. Таким образом внешний вид редактора может отличаться от одного проекта к другому и для каждого разработчика, в зависимости от личных предпочтений и типа выполняемой работы[3].

Расположение окон по умолчанию дает практический доступ к наиболее распространенным компонентам.

Основные элементы стандартного интерфейса:

− Панель инструментов обеспечивает доступ к наиболее важным рабочим функциям. Слева содержатся основные инструменты для управления видом сцены и объектами GameObject на ней. В центре находятся элементы управления play, pause и step. Кнопки справа предоставляют доступ к Unity Collaborate, Unity Cloud Services и учетной записи Unity, за которыми следует меню видимости слоев и, меню макета редактора (которое предоставляет несколько альтернативных макетов для окон редактора и позволяет сохранить ваши собственные нестандартные макеты)[4].

Окно Hierarchy – это иерархическое текстовое представление каждого GameObject на сцене. Каждый элемент на сцене имеет запись в иерархии, поэтому два окна по своей сути связаны. Иерархия показывает структуру того, как несколько GameObject прикрепляются друг к другу[4].

− Представление «Игра» имитирует то, как будет выглядеть ваше приложение после рендеринга с точки зрения объектов-камер, расположенных на сцене. При нажатии кнопки Play, начинается симуляция[4].

− Вид сцены позволяет визуально перемещаться и редактировать сцену. Представление «Сцена» может отображать трехмерную или двухмерную перспективу в зависимости от типа проекта, над которым работает пользователь. Окно сцены имеет несколько способов навигации для ускорения работы:

при помощи клавиш на клавиатуре;

при помощи сочетания клавиш мыши;

при помощи соответствующих инструментов на панели инструментов;

при использовании режима полета – сочетание клавиш мыши и клавиатуры[5].

Для помощи в навигации при перемещении в углу окна сцены выводится Гизмо текущей сцены[5]. Гизмо сцены представляет собой куб с указанием направления осей координат рабочего пространства. Существует возможность повернуть камеру по направлению конкретной оси по нажатию левой кнопкой мыши на конкретную ось. Так же Гизмо позволяет переключаться между отображением сцены в перспективе или изометрии.

Окно инспектора позволяет просматривать и редактировать все свойства выбранного в данный момент GameObject. Поскольку разные типы GameObjects имеют разные наборы свойств, компоновка и содержимое окна Inspector меняются каждый раз, когда вы выбираете другой GameObject[4].

В окне проекта отображается библиотека активов, которые доступны для использования в текущем проекте. После импорта активов в текущий проект, они будут отображены в этом окне[4].

Дополнительно в Unity существуют средства для работы с интерактивной рекламой в приложениях дополненной реальности.

Эти средства предоставляют возможность размещать рекламу в физическом мире зрителя. Дополненная реальность увлекает аудиторию и создает запоминающийся, значимый и выдающийся образ торговой марки[1].

## *Список использованных источников:*

*1.Дополненная реальность [Электронный ресурс] – Режим доступа: https://unity.com/ru/unity/features/ar – Дата доступа 20.06.2020*

*2.Что такое ассеты Unity, где их скачать и как добавить [Электронный ресурс] – Режим доступа: https://skillbox.ru/media/code/chto\_takoe\_assety\_unity/ – Дата доступа 20.06.2020* 

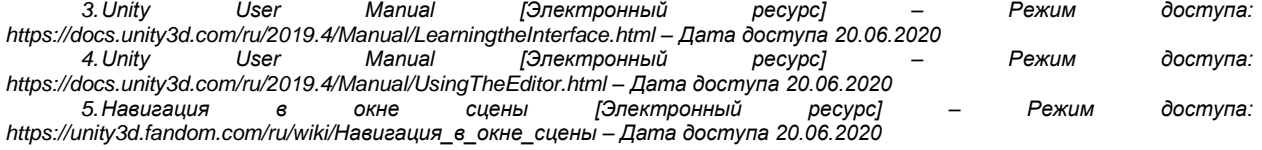